### **Collège**

## # Géométrie **Flocons de neige**

# # Algorithmique

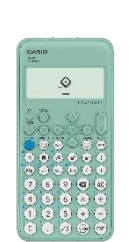

**CASIO** 

#### **Énoncé :**

Pour une meilleure visibilité, on peut configurer le menu algorithmique pour que les axes ne se voient pas.

Pour cela, sélectionner **Arrière-plan** avec  $\circledcirc \circledcirc$  puis **Aucun**. Appuyer sur  $\circledcirc$  pour revenir à l'écran d'accueil.

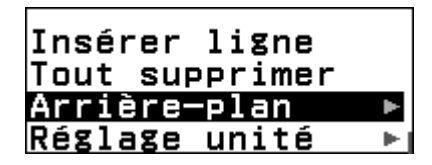

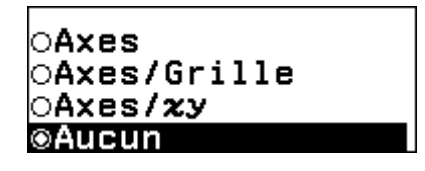

**1) Essayer de déterminer approximativement la taille de l'écran**  $(x_{min}; x_{max}; y_{min}; y_{max})$  en testant l'instruction « Aller à x ;y » (...) pour **différentes valeurs de x et de y. Par exemple x=10 et y=10**

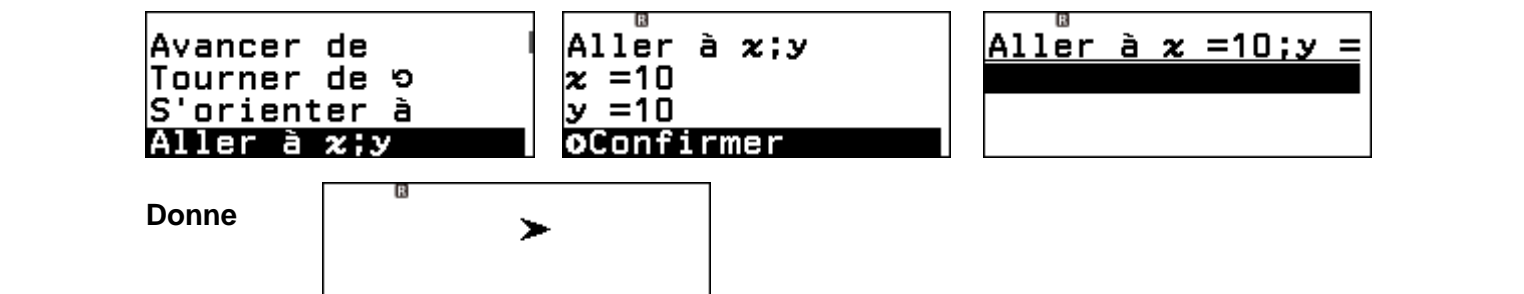

**2)** La fonction RanInt de la calculatrice (dans CATALOG  $\textcircled{c}$ ), Probabilité, **Entier aléatoire) permet de générer un nombre entier pseudo-aléatoire compris entre deux valeurs. Par exemple RanInt(-12 ;50) génère un nombre compris entre -12 et 50 (attention à bien mettre un point-virgule entre les deux nombres).**

**On souhaite afficher un flocon de neige à un endroit choisi aléatoirement sur l'écran. Quelle instruction faut-il utiliser ?**

**3) Le code ci-dessous permet de dessiner un flocon de neige à 8 branches de 5 pixels.**

**Modifier le pour dessiner 20 flocons à l'écran à des endroits choisis aléatoirement.**

Stylo écrit Répéter 8 Avancer de 5 pixels Avancer de - 5 pixels Tourner de ← 45 degrés  $\ddot{\text{t}}$ 

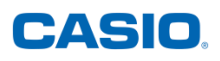

### **CORRECTION**

- 1) On observe que lorsque x est plus grand que 90 ou plus petit que -90 on ne voit plus la flèche en entier à l'écran. Idem pour y supérieur à 20 ou inférieur à -20. On a donc x compris entre -90 et 90 et y entre -20 et 20.
- 2) On utilise l'instruction Aller à x=RanInt(-90 ;90) y=RanInt(-20 ;20).
- 3) On peut utiliser l'algorithme ci-dessous, on fera bien attention de ne pas oublier de relever le stylo entre deux dessins de flocons.

```
Répéter 20
 Aller à x = RanInt#( - 90;90) ; y = RanInt#( - 20;20)
Stylo écrit
Répéter 8
   Avancer de 5 pixels
   Avancer de - 5 pixels
   Tourner de <a>>> 45 degrés
 \uparrowStylo relevé
```
On obtient par exemple :

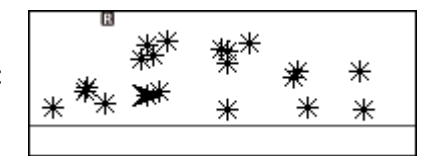